# **Zenmap : Scan d'IP**

## **Pré-requis**

#### **Installation**

**Sous Linux** : **Installez le paquet [nmap](#page--1-0)** ou

...@...:~\$ sudo apt install nmap

**Téléchargez le dernier paquet Debian Zenmap** sur <http://archive.ubuntu.com/ubuntu/pool/universe/n/nmap/>

**Allez dans le répertoire de téléchargement et Installez-le** :

...@...:~ \$ cd ~/Téléchargements ...@...:~/Téléchargements \$ sudo apt install ./xxxx.deb

2. **Sous Windows** : **Téléchargez l'installeur** sur <http://nmap.org/download.html> **Section Windows binaries**, choisissez **Latest release self-installer Installez-le**

## **Configuration**

## **Utilisation**

**Lancez zenmap** en mode **quick scan** avec l'IP du réseau (ici 192.168.0.\*), cliquez sur Scan :

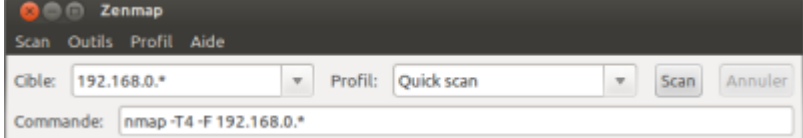

**Au bout d'un moment, le résultat s'affiche** :

Last update: 2022/08/13 21:57 logiciel:internet:zenmap:start http://www.nfrappe.fr/doc-0/doku.php?id=logiciel:internet:zenmap:start

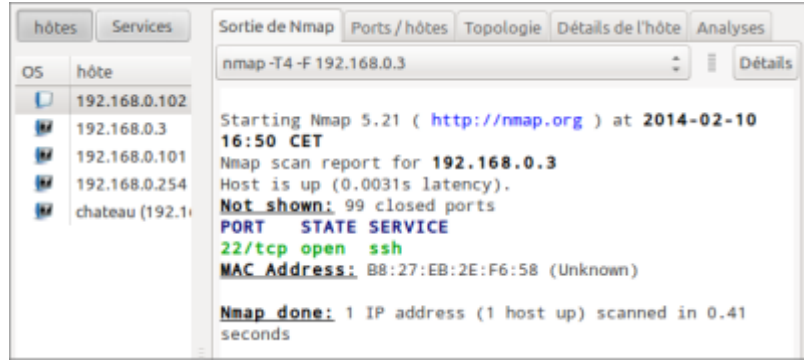

Ici,

- un Raspberry Pi est à l'adresse IP **192.168.0.3**
- seul le port **ssh** est ouvert.

#### **Désinstallation**

Pour supprimer cette application, il suffit de supprimer son paquet.

#### **Voir aussi**

**(en)** <https://nmap.org/zenmap/>

Basé sur « <https://nmap.org/zenmap/> » par nmap.

From: <http://www.nfrappe.fr/doc-0/> - **Documentation du Dr Nicolas Frappé**

Permanent link: **<http://www.nfrappe.fr/doc-0/doku.php?id=logiciel:internet:zenmap:start>**

Last update: **2022/08/13 21:57**

 $\pmb{\times}$